**Bewerbungsschluss**:

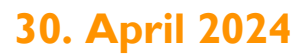

*Bewerbung bitte mailen an kultding@lotto-rlp.de und info@kulturbuero-rlp.de*

PREIS DER LOTTO-STIFTUNG FÜR SOZIOKULTURELLE KINDER- UND JUGENDPROJEKTE IN RHEINLAND-PFALZ

## **1.) Angaben zum/zur Antragsteller\*in und der bisherigen Arbeit**

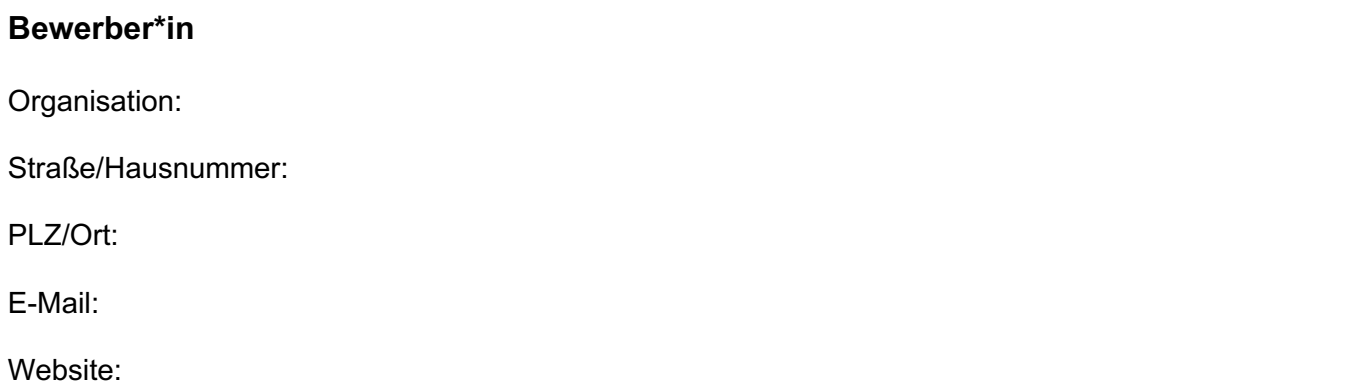

## **Ansprechpartner\*in für Rückfragen**

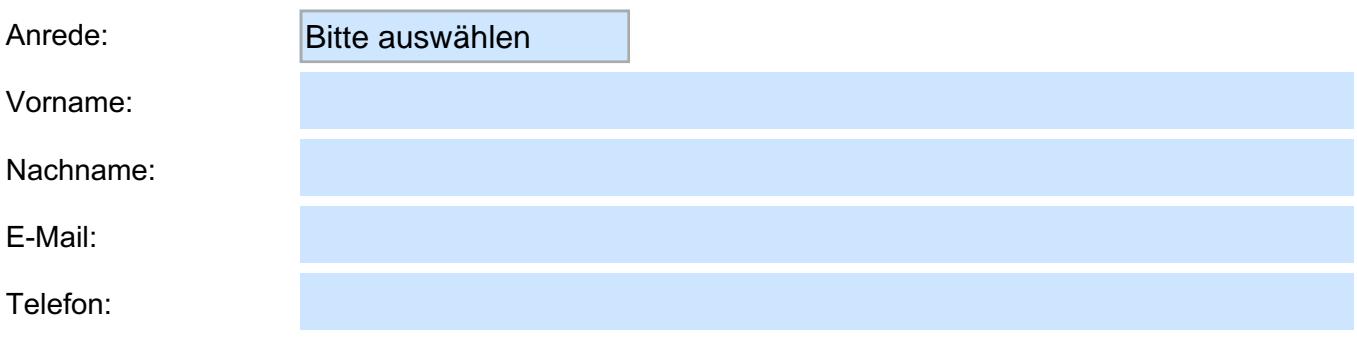

## **Kurze Selbstdarstellung**

*Wer sind wir? Was machen wir? Für wen machen wir es? Was wollen wir erreichen? Wie arbeiten wir?*

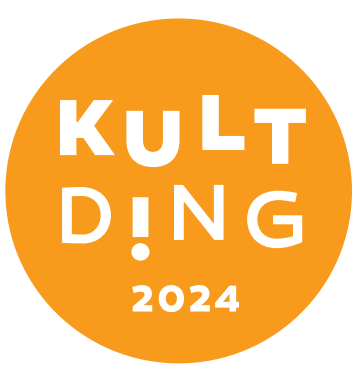

# **2.) Projektbeschreibung**

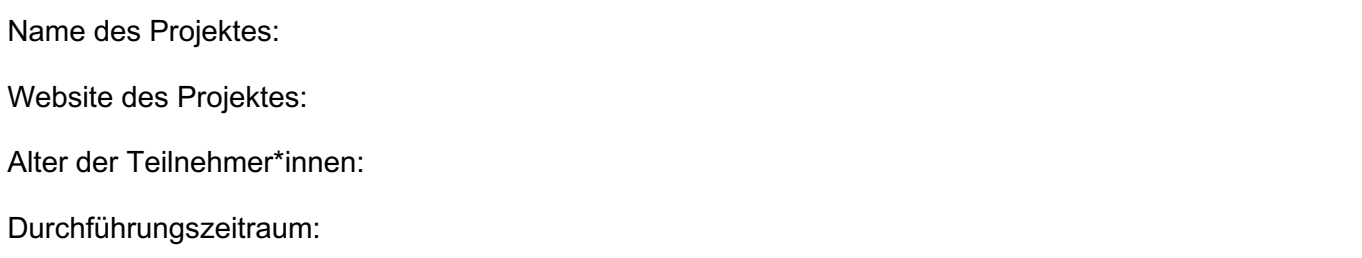

## **Kooperationspartner**

*Mit wem wurde/wird das Projekt zusammen durchgeführt?*

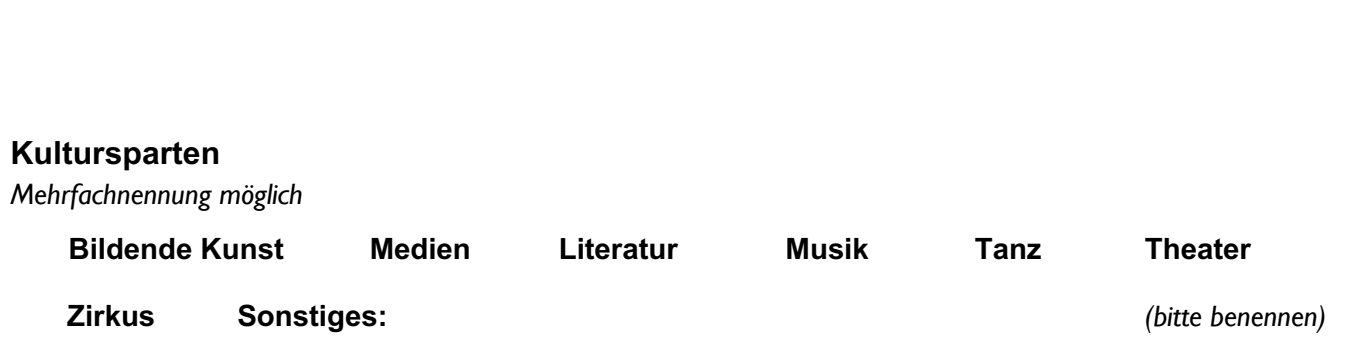

## **Kurzbeschreibung**

*Ziel(e), Idee(n), Zielgruppe(n), Maßnahme(n), Resonanz etc. (max. 2000 Zeichen):*

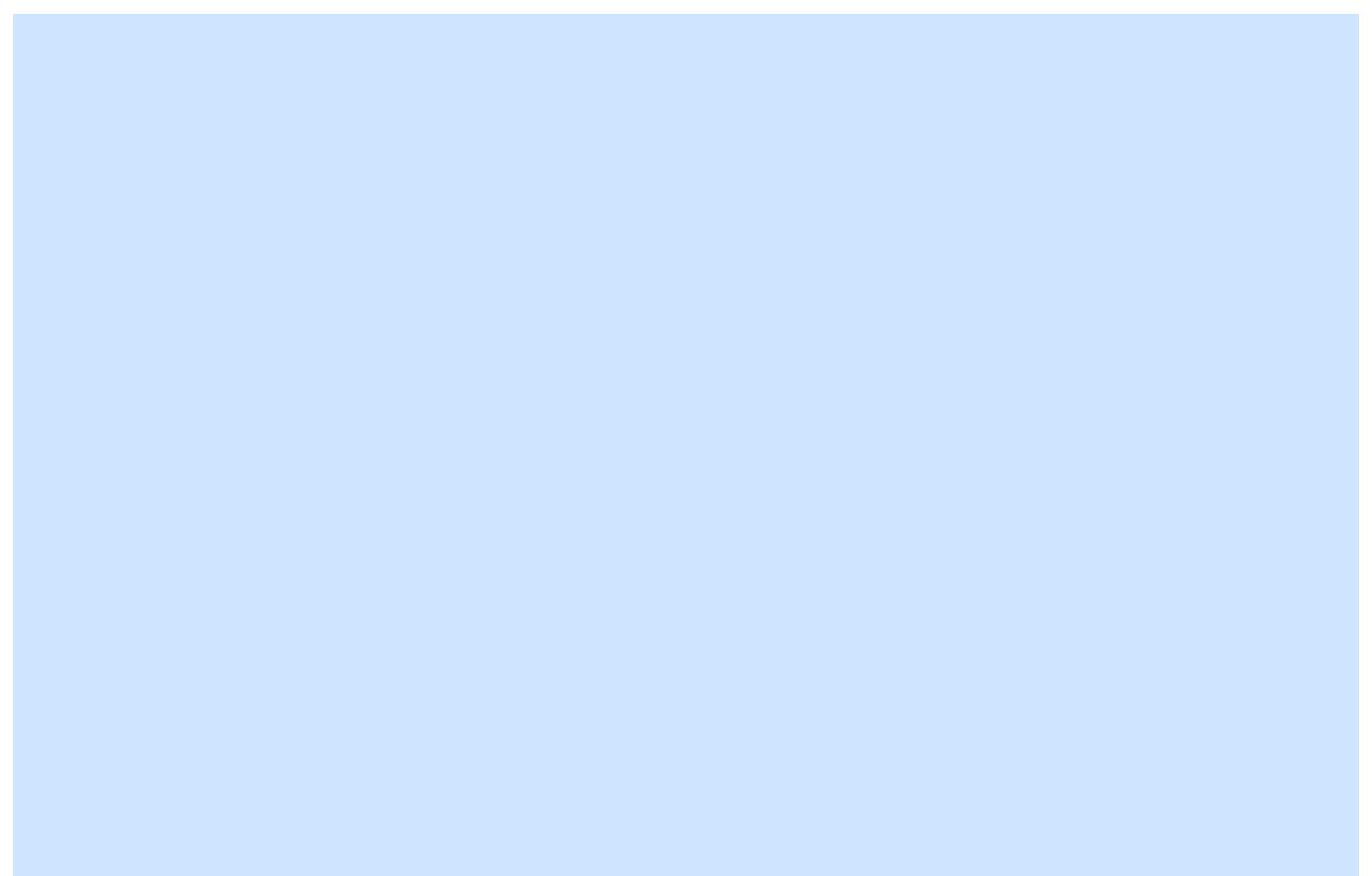

## **3.) Weitere Informationen**

#### **Modellcharakter**

*Warum ist das Projekt in Bezug auf die Qualitätskriterien etwas Besonderes für die Kulturarbeit in Rheinland-Pfalz und kann als Beispiel für andere Organisationen dienen?*

### **Finanzierung der Arbeit**

*Bitte erläutern Sie stichpunktartig, wie Sie Ihr Projekt finanzieren/finanziert haben. (z.B. öffentliche Fördermittel, Spenden, Mitgliedsbeiträge, Sponsoring u.a.)*

### **Anlagen**

*(digital; bitte per E-Mail mit der Bewerbung schicken)*

Presseberichte (max. 5)

Dokumentationen o.ä.

Fotos (max. 3)\*

Logo des Projekts / der\* Bewerber\*in (sofern vorhanden)\*

Link zu filmischen Beiträgen außerhalb der oben angegebenen Website des Projektes

*(bitte benennen)*

*\*Zur Dokumentation Ihrer Bewerbung benötigen wir 2-3 Fotos, ggf. ein Logo, die Ihre Projektarbeit aussagekräftig visualisieren.*

### **Erlaubnis der Veröffentlichung**

Hiermit stimme ich zu, dass im Falle der Preisnominierung die eingegebenen Daten, Fotos und Logos in Publikationen und auf den Websites der Lotto-Stiftung und der LAG Soziokultur & Kulturpädagogik e.V. veröffentlicht und für deren Öffentlichkeitsarbeit genutzt werden dürfen.

### **Hinweis zum Datenschutz**

Gemäß der zum 25.05.2018 in Kraft getretenen Datenschutzgrundverordnung (DSGVO) weisen wir darauf hin, dass Ihre persönlichen Daten (Name, Anschrift, Bankverbindung) von uns zum Zweck der Kontaktaufnahme und Abwicklung sicher gespeichert werden. Wir gehen davon aus, dass Sie damit einverstanden sind. Sollte dies nicht der Fall sein, können Sie uns dies jederzeit schriftlich mitteilen.

### Merkblatt zum Ausfüllen des PDF-Formulars

#### **Allgemeine Hinweise**

- Datei immer Herunterladen und erst dann am Computer ausfüllen.
- Zum Ausfüllen nur das kostenlose Programm Adobe Acrobat Reader in der aktuellen Version nutzen.
- Die Verwendung von anderen PDF-Programmen kann gerne getestet werden, doch sollten die Ergebnisse unbedingt überprüft werden.
- Bitte nur Desktop-Versionen am Computer nutzen, keine mobile Apps für Smartphones.
- Eine sichere Kalkulation mit mobilen Apps ist derzeit nicht gewährleistet.
- Beim Speichern darf der Eingabezeiger NICHT in einem Eingabefeld sein. Also einfach in die weiße Fläche des Formulars klicken und wie gewohnt speichern.
- Mit der TAB-Taste → auf der Tastatur können Sie ins jeweils nächste Feld springen.
- Keine Textgestaltung, sondern nur reinen Text eingeben bzw. einfügen.
- Graue Felder sind nicht ausfüllbar, sondern automatische Summenfelder.
- Die folgenden Angaben geben die maximale Zeichenzahl je Feld an inklusive Leerzeichen.

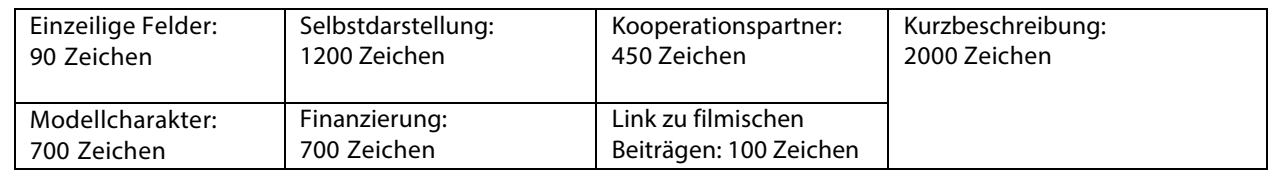

- Mit der TAB-Taste *⇥* auf der Tastatur können Sie ins jeweils nächste Feld springen. Das gilt auch für Ankreuzfelder.
- Tipp: Längere Texte im Textprogramm erstellen und in die Felder kopieren ist einfacher als direkt auszufüllen. Weiterer Vorteil: Sicherheitskopie bei Fehlern.

#### **Technische Hinweise für Windows-Nutzer**

- Bitte keine sogenannten "PDF-Drucker" verwenden. Dies ist bereits ein PDF und muss nicht umgewandelt werden.
- Wenn Sie eine Kopie Ihres Dokuments anfertigen möchten, um z.B. Zwischenschritte zu speichern, können Sie dies über "Kopie speichern" tun. Bitte beachten Sie, dass "Kopie speichern" die Datei unter einem neuen Namen speichert und Sie auch mit dieser Datei mit dem neuen Namen und möglicherweise auch neuem Speicherort weiterarbeiten.

#### **Technische Hinweise für Mac-Nutzer**

- Bitte nicht im Programm "Vorschau" bearbeiten. Ansonsten "verschwindet" der Text, wenn das Formular mit Acrobat Reader geöffnet wird - er ist aber noch da, wenn Sie in die Felder klicken.
- Wenn Sie eine Kopie Ihres Dokuments anfertigen möchten, um z.B. Zwischenschritte zu speichern, können Sie dies über "Speichern unter" tun. Bitte beachten Sie, dass "Speichern unter" die Datei unter einem neuen Namen speichert und Sie auch mit dieser Datei mit dem neuen Namen und möglicherweise auch neuem Speicherort weiterarbeiten.

#### **Technische Hinweise für Linux-Nutzer**

Bitte nutzen Sie Adobe Acrobat Reader. Die Hinweise für Windows und Mac gelten auch für Linux.